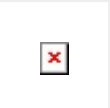

This native control resembles pop-up window. This control is used to provide separate view of additional information while not losing the base information.

# **MODEL VIEW**

## **Properties**

## **OBJECT**

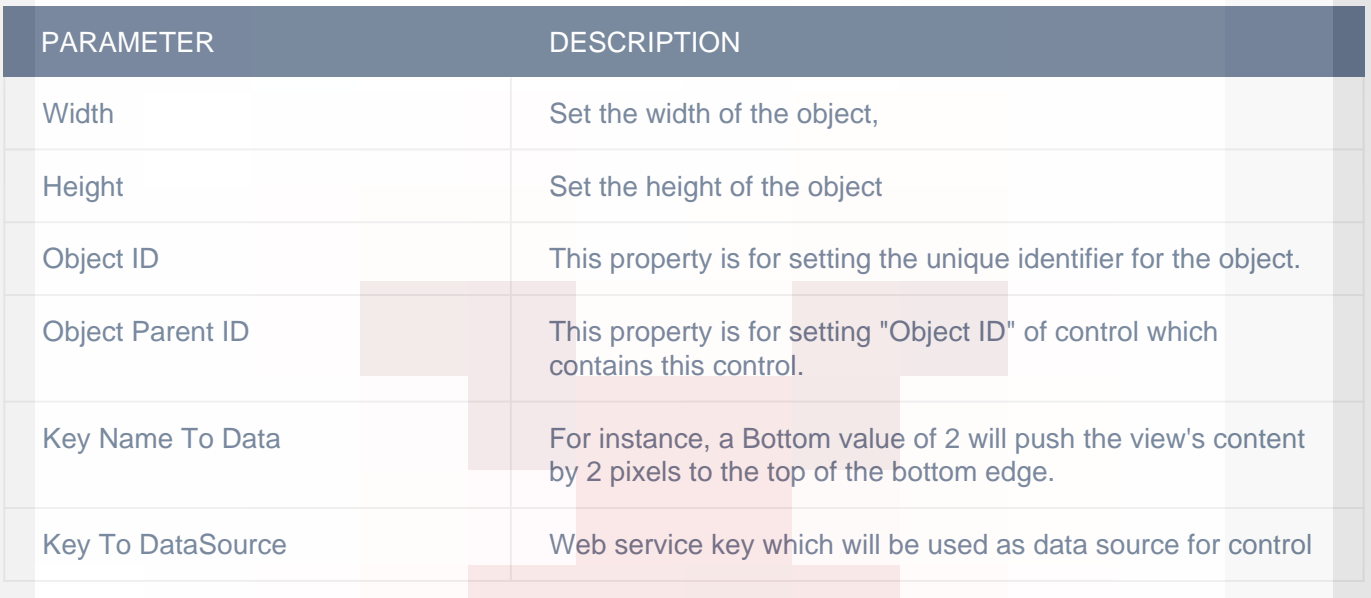

## CIT CUSTOM PROPERTIES

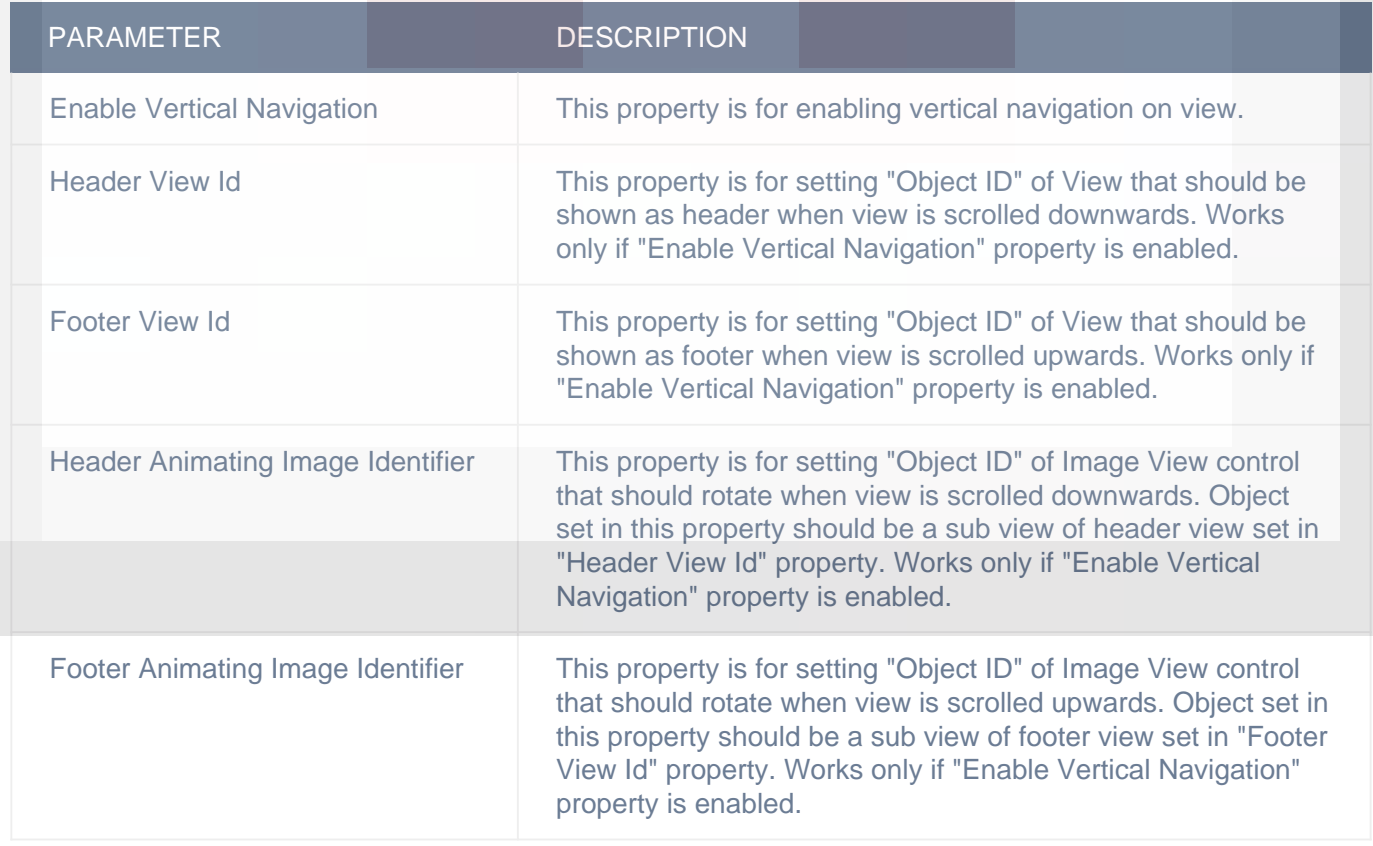

## CUSTOM BORDER

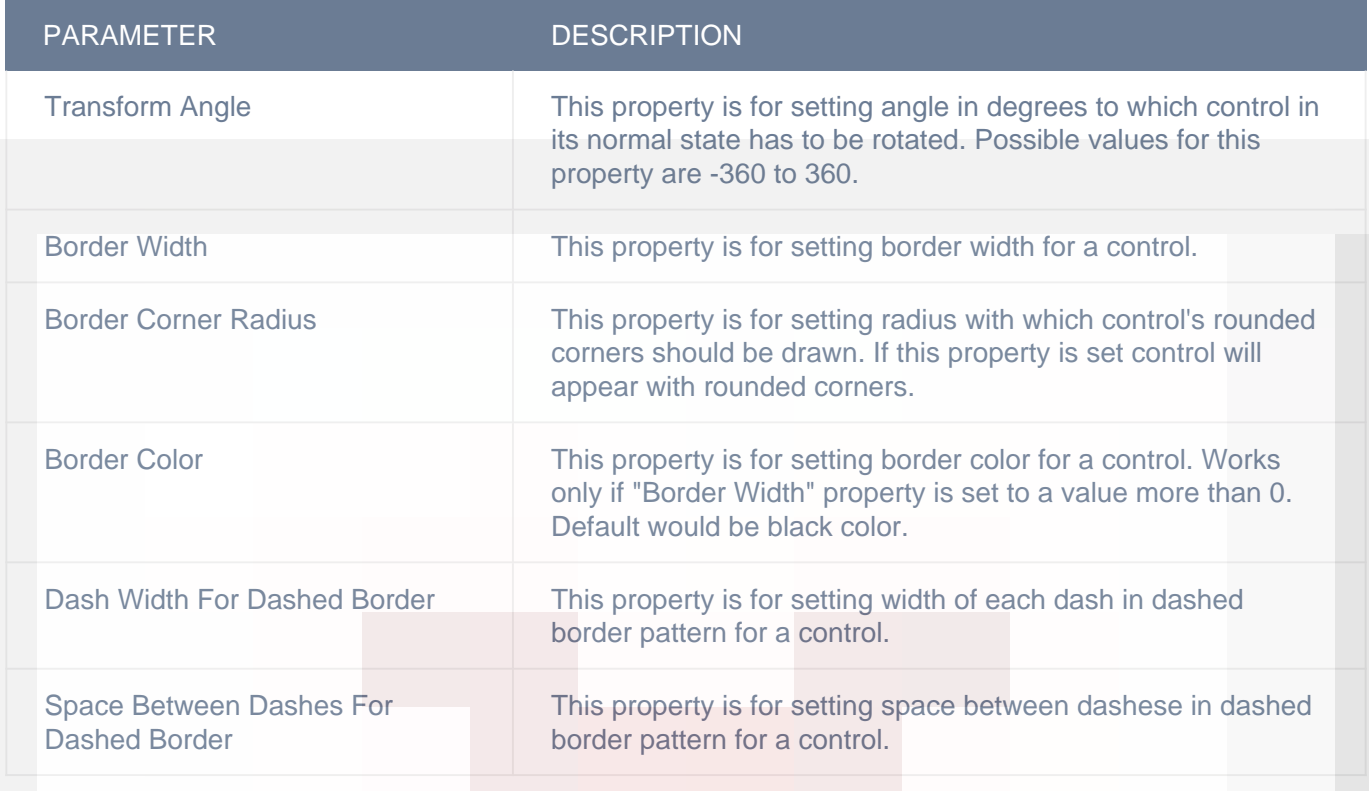

## DISPLAY/ADVANCETEXT

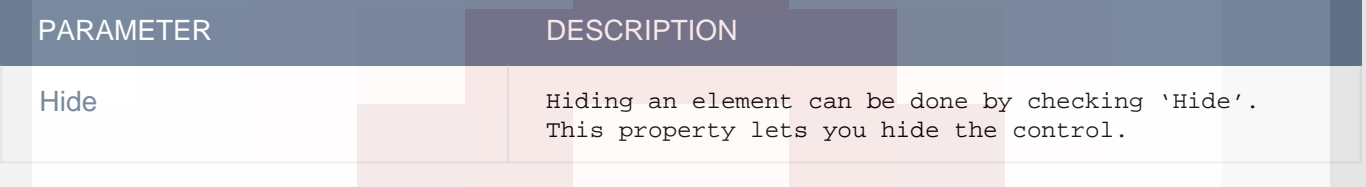

## DISPLAY

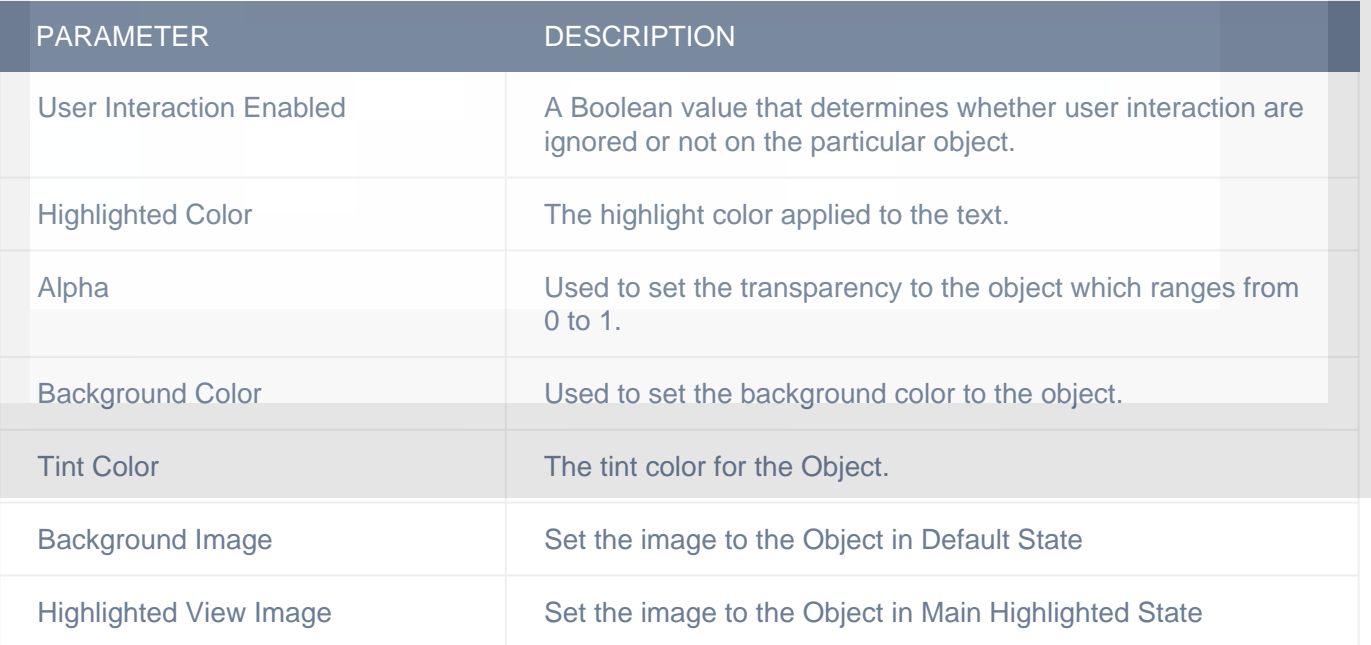

#### ADVANCED

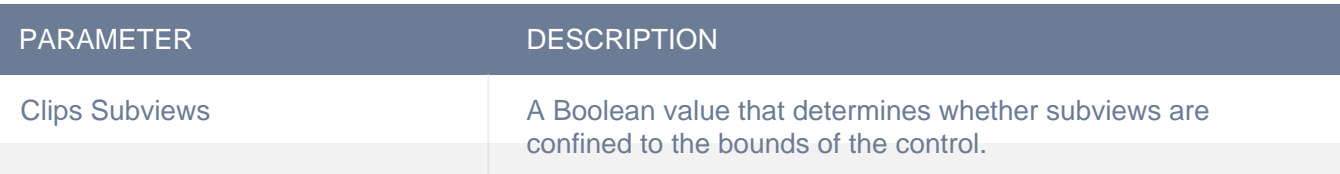

## **Actions**

#### **Custom Dialog Displayed**

This event will be called every time when custom Dialog display,

#### **Load**

This event is triggered on load of a control. So any actions you want to perform when a control loads like WSCall to load data to be shown on control can be configured in "LOAD" event listed under "Action(S)" tab of the control.

#### **Single Finger Single Tap**

This event is fired when user taps on a control one time with one fingers. This event can be configured for Grid Cell, Image View, Label, Main View, Map Annotation View, Photo Gallery Cell, Scroll View, Section Header, Table Cell and View controls. Response parameters will depend on gesture receiving control.

#### **Alert Button Click**

This event is triggered when user taps a button on alert view, which was shown using "Show Alert" action, so any actions you want perform when alert button button is tapped can be configured in "Alert Button Click" event listed in "ACTION(S)" tab of the control on which you have configured "Show Alert" action or Under Data source events of "Data sources" tab (if alert was shown on using "Show Alert" action configured in "Datasource Loaded" event of a data source in "Data Sources" list, you can configure actions of alert button click in "Alert Button Click" listed under data source events). "seletedButtonIndex" and "selectedButtonTitle" are the response parameters which indicate which button is tapped by user. Add condition for checking value of "seletedButtonIndex" or "selectedButtonTitle" response parameter value in order to configure actions for each button of alert view separately. You can access user input in alert view text fields using "alert text 1" and "alert text 2" response parameters in case of alert type is "SecureTextInput", "PlainTextInput" or "LoginAndPasswordInput"

Following are the response parameters for this event :-

1) selectedButtonIndex :- Index of the tapped button

2) selectedButtonTitle :- Title of the tapped button

3) alert text  $1$  :- Text entered by user in text field one. If alert type is "SecureTextInput", "PlainTextInput" or "LoginAndPasswordInput"

4) alert text 2 :- Text entered by user in text field two(password). If alert type is "LoginAndPasswordInput"

#### **On Single Finger Long Press**

This event is fired when user long presses a control with one finger. This event can be configured for Grid Cell, Image View, Label, Main View, Map Annotation View, Photo Gallery Cell, Scroll View, Section Header, Table Cell and View controls. Response parameters will depend on gesture receiving control.

#### **On Single Finger Swipe Down**

This event is fired when user swipes down on a control with one finger. This event can be configured for Grid Cell, Image View, Label, Main View, Map Annotation View, Photo Gallery Cell, Scroll View, Section Header, Table Cell and View controls. Response parameters will depend on gesture receiving control.

#### **Animation Completed**

This event will be triggered on completion of animation, which was initiated using either "Add Animation" or "Remove Animation" action, so any actions you want perform on animation completion can be configured in "Animation Completed" event listed in "ACTION(S)" tab of control on which you configured "Add Animation" or "Remove Animation" action.

#### **On Single Finger Swipe Left**

This event is fired when user swipes left on a control with one finger. This event can be configured for Grid Cell, Image View, Label, Main View, Map Annotation View, Photo Gallery Cell, Scroll View, Section Header, Table Cell and View controls. Response parameters will depend on gesture receiving control.

#### **On Single Finger Swipe Right**

This event is fired when user swipes right on a control with one finger. This event can be configured for Grid Cell, Image View, Label, Main View, Map Annotation View, Photo Gallery Cell, Scroll View, Section Header, Table Cell and View controls. Response parameters will depend on gesture receiving control.

#### **On Single Finger Swipe Up**

This event is fired when user swipes up on a control with one finger. This event can be configured for Grid Cell, Image View, Label, Main View, Map Annotation View, Photo Gallery Cell, Scroll View, Section Header, Table Cell and View controls. Response parameters will depend on gesture receiving control.

#### **Single Finger Double Tap**

This event is fired when user taps on a control two times with one finger. This event can be configured for Grid Cell, Image View, Label, Main View, Map Annotation View, Photo Gallery Cell, Scroll View, Section Header, Table Cell and View controls. Response parameters will depend on gesture receiving control.

#### **Single Finger Triple Tap**

This event is fired when user taps on a control three times with one finger. This event can be configured for Grid Cell, Image View, Label, Main View, Map Annotation View, Photo Gallery Cell, Scroll View, Section Header, Table Cell and View controls. Response parameters will depend on gesture receiving control.

#### **Dropbox Core Action Completed**

This event triggered on completion of DropBox Core action, which was initiated earlier using "Dropbox Core" action. so any actions you want to perform on Dropbox Core action completion can be configured in "Dropbox Core Action Completed" event listed in "ACTION(S)" tab of the control on which you have configured "Dropbox Core" action. "success" is the response parameter for "Dropbox Core Action Completed" event, which indicates success or failure of the action. "success" value would be "1" on successful completion and "0" on failure, add condition for checking "success" parameter value in order to configure actions for success and failure separately. If "success" value is "0", you'll get "message" as response parameter stating reason for the failure.

#### **Location Updated**

This event is triggered when user location is successfully updated using "Start Location". Any actions you want to perform after location update, can be configured in "Location Success" event listed in "ACTION(S)" tab of the control to which you have configured "Start Location" action. This will be called whenever the Location changed.

#### **Dropbox Upload Progress Changed**

This event triggered on when upload progress of a local file to dropbox is changed, which was initiated earlier using "Dropbox Core" action with "upload\_file" set as "Type" parameter. So any actions you want to perform when upload progress is changed can be configured in "Dropbox Upload Progress Changed" event listed in "ACTION(S)" tab of the control on which you have configured "Dropbox Core" action. "progress" is the response parameter for "Dropbox Upload Progress Changed" event, which indicates percentage of file uploaded, you can set value of "progress" response parameter to any progress indicator control(like Progress View) to show user the progress of upload.

#### **On Double Finger Long Press**

This event is fired when user long presses a control with two fingers. This event can be configured for Grid Cell, Image View, Label, Main View, Map Annotation View, Photo Gallery Cell, Scroll View, Section Header, Table Cell and View controls. Response parameters will depend on gesture receiving control.

#### **Timer Fired**

This event is is triggered when timer(which was started using "Set Timer" action) is fired. Any actions you want perform on timer fired event can be configured in "Timer Fired" event listed under "ACTION(S) tab of the control on which you have configured "Set Timer" action.

#### **Location Error**

This event it triggered when location update has failed, which was started using "Start Location" action. Any actions you want perform on location updated failure can be configured in "Location Error" event listed in "ACTION(S)" tab of the control to which you have configured "Start Location" action.

#### **Dropbox Download Progress Changed**

This event triggered on when download progress of dropbox file or thumbnail image is changed, which was initiated earlier using "Dropbox Core" action with "download\_thumbnail" or "download file" set as "Type" parameter. So any actions you want to perform when download progress is changed can be configured in "Dropbox Download Progress Changed" event listed in "ACTION(S)" tab of the control on which you have configured "Dropbox Core" action. "progress" is the response parameter for "Dropbox Download Progress Changed" event, which indicates percentage of file downloaded, you can set "progress" response parameter value to any progress indicator control(like Progress View) to show user the progress of download.

#### **On Double Finger Swipe Down**

This event is fired when user swipes downwards on a control with two fingers. This event can be configured for Grid Cell, Image View, Label, Main View, Map Annotation View, Photo Gallery Cell, Scroll View, Section Header, Table Cell and View controls. Response parameters will depend on gesture receiving control.

#### **On Double Finger Swipe Left**

This event is fired when user swipes left on a control with two fingers. This event can be configured for Grid Cell, Image View, Label, Main View, Map Annotation View, Photo Gallery Cell, Scroll View, Section Header, Table Cell and View controls. Response parameters will depend on gesture receiving control.

#### **On Double Finger Swipe Right**

This event is fired when user swipes right on a control with two fingers. This event can be configured for Grid Cell, Image View, Label, Main View, Map Annotation View, Photo Gallery Cell, Scroll View, Section Header, Table Cell and View controls. Response parameters will depend on gesture receiving control.

#### **On Double Finger Swipe Up**

This event is fired when user swipes upwards on a control with two fingers. This event can be configured for Grid Cell, Image View, Label, Main View, Map Annotation View, Photo Gallery Cell, Scroll View, Section Header, Table Cell and View controls. Response parameters will depend on gesture receiving control.

#### **On Double Finger Pan**

This event is fired when user pans on a control with two fingers. This event can be configured for Grid Cell, Image View, Label, Main View, Map Annotation View, Photo Gallery Cell, Scroll View, Section Header, Table Cell and View controls. Response parameters will depend on gesture receiving control.

#### **Double Finger Double Tap**

This event is fired when user taps on a control two times with two fingers. This event can be configured for Grid Cell, Image View, Label, Main View, Map Annotation View, Photo Gallery Cell, Scroll View, Section Header, Table Cell and View controls. Response parameters will depend on gesture receiving control.

#### **Double Finger Single Tap**

This event is fired when user taps on a control one time with two fingers. This event can be configured for Grid Cell, Image View, Label, Main View, Map Annotation View, Photo Gallery Cell, Scroll View, Section Header, Table Cell and View controls. Response parameters will depend on gesture receiving control.

#### **Double Finger Triple Tap**

This event is fired when user taps on a control three times with two fingers. This event can be configured for Grid Cell, Image View, Label, Main View, Map Annotation View, Photo Gallery Cell, Scroll View, Section Header, Table Cell and View controls. Response parameters will depend on gesture receiving control.

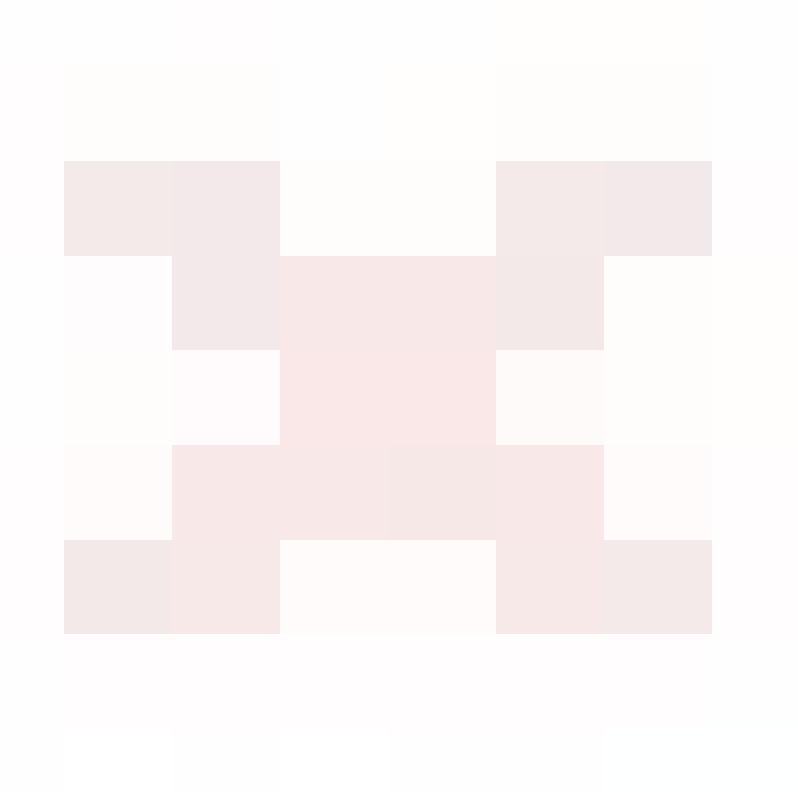